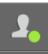

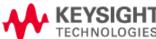

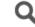

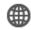

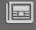

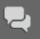

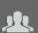

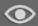

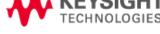

**Software** 

**Hardware** 

**About Keysight** 

myKeysight

Home > Hardware > ... > Data Acquisition - DAQ > 34970A Data Acquisition Control Mainframe and Modules > Détails du logiciel

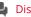

Discuter avec un expert

# BenchLink Data Logger Pro Software Download for 34970A and 34980A

**Industries & Technologies** 

BenchLink Data Logger Pro installation requires Keysight IO Libraries to be installed on your machine (version 14.1 or later). You can download this from: www.keysight.com/find/iosuite

#### This software is fully functional and can be used for 30 days before a software license is required.

**Services & Support** 

NOTE: If you need to reinstall the software for any reason on the same PC, the 30-day trial will automatically expires even if your 30-day has not been reached.

#### **System requirements:**

- Operating system: Windows 7® Pro, Enterprise and Ultimate, Windows Vista®, XP SP 3 (Does not support any Home edition)
- Controller: Recommend Pentium® 4, 800 MHz or greater, Min: Pentium III, 500 MHz
- RAM: Recommend 256 MB or greater, Min 128 MB
- Disk Space: Recommend 200 MB, Min 100 MB
- **Display:** 1024x768 resolution, 256 colors
- Keysight IO Libraries Version 14.1 or later (CD included with instrument or download from www.keysight.com/find/iosuite)
- Adobe® Acrobat® Reader V5.0 or higher (to view documentation)
- 34980A firmware revision 2.18 or greater (see firmware update below)
- User mode: Power Users and Administrators only

# Included run-time software components (included in the download):

- Microsoft® .NFT V2.0
- Microsoft Data access components V2.8 SP1

NOTE 1: a software license must be purchased to use this software beyond 30 days. Purchase 34830A for a software license to use with for 34970A and 34832A for a software license to use with 34980A.

NOTE 2: V2.00.00 has a new license scheme that will require you to install the license key received with your software order or reinstall your license file if you have license for V1.00.00. To install the license, open BenchLink DataLogger Pro V2.00.00 software and go to Tools --> Licensing --> Install Licenses --> select either "License Key" or "Convert v1.00.00 License" tab and follow the instruction to install the license.

NOTE 3: For everyone using Swedish as regional setting in Windows: please use a comma in place of a decimal separator or may be export it as TSV (Tab Separated Values)

Adobe, the Adobe Logo, Acrobat and the Acrobat Logo are trademarks of Adobe Systems Incorporated.

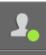

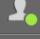

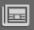

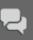

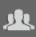

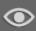

Pentium is a trademark of Intel Corporation in the U.S. and other countries

Windows and Windows Vista are a registered trademarks of Microsoft Corporation in the United States and/or other countries.

# **Version courante**

Versions antérieures

Date de mise en circulation

Version

Description de la version

2012-06-01

3.3.00

CAUTION: SAVE ALL CONFIG & DATA FILES BEFORE UNINSTALLING AN EARLIER VERSION. See Transferring Data and Configurations to a new version .. FAQ in the Related Links section below. The new install will erase all previous configuration and data files.

# **Comment télécharger**

- 1. Click the Download button. 2. Select the appropriate executable file.
  - 3. Choose Run.

#### **Comment installer**

See Above

#### **Autorisation d'exploitation**

• Requiert une licence

#### Document d'appui

BenchLink DataLogger Pro Revision History

# Téléchargez

S'installe sur:

PC

### Système d'exploitation

Other Windows

#### **Préalables**

See Above

# Instruments appuyés

See Above

#### Liens associés

- 34830A
- 34832A
- Transferring Data and Configurations to a new version or to a new computer

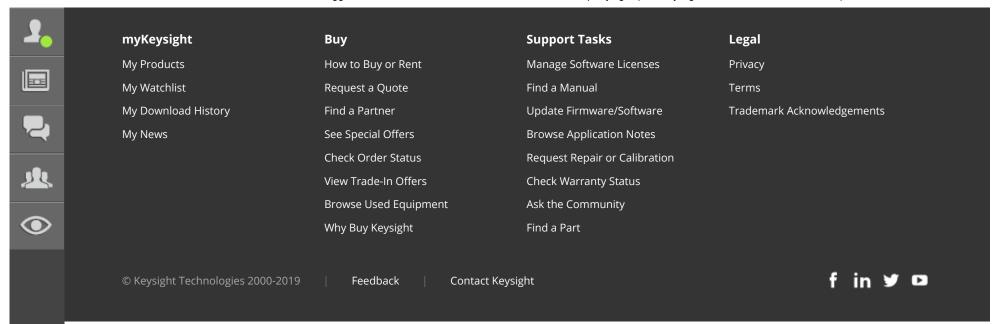